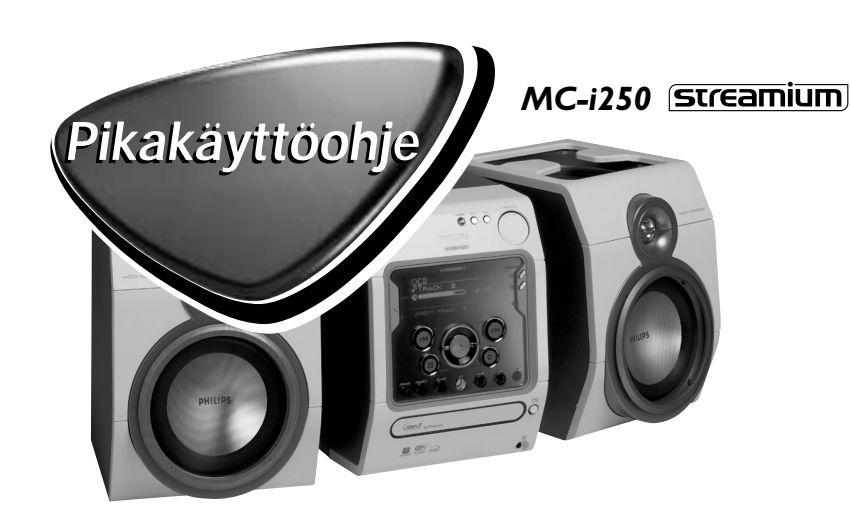

# **PHILIPS**

**Tämä pika-asennusohje antaa karkean yleiskuvan ja auttaa pääsemään nopeasti alkuun. Lue myös mukana oleva varsinainen käyttöohje.**

## **Yleiset vaatimukset**

### **Online-musiikkipalveluja varten (INTERNET):**

- Ethernet-pohjainen laajakaistainen Internet-modeemi (kaapeli-/DSL-)
- Toimiva sähköpostiosoite

#### **PC Linkkiä varten:**

- PC samassa verkossa kuin MC-i250 (PC: n IP-osoitteiden ja laitteen tulee olla samassa aliverkossa)
- PC Link -ohjelma asennettuna (voidaan ladata osoitteesta "http://My.Philips.com")

# **Rekisteröinti**

**MC-i250: n online-toimintojen aktivoimiseksi laite on rekisteröitävä sen jälkeen, kun kohdat "Asennuksen ennakkovaatimukset" ja " Streamium MC-i250: n kytkennät" on käyty läpi.**

- **1** Anna sähköpostiosoitteesi (käyttäen kauko-ohjainta) ja paina painiketta **OK/PLAY** (▶).
- **2** Jonkin ajan kuluttua saat sähköpostin antamaasi osoitteeseen. Muodosta asiakkuus osoitteeseen "http://My.Philips.com" ja aktivoi musiikkipalvelut saamasi sähköpostin ohjeiden mukaan.

# **Asennuksen ennakkovaatimukset**

# **1 Peruskokoonpano audiolaitteena**

- A ULA-antenn
- B AM-kehäantenni
- C Kaiuttimet
- D Verkkojohto
- E Aseta paristot kauko-ohjaimeen.

Nyt voit jo kuunnella musiikkia radiosta (TUNER) ja CD: ltä (CD)!

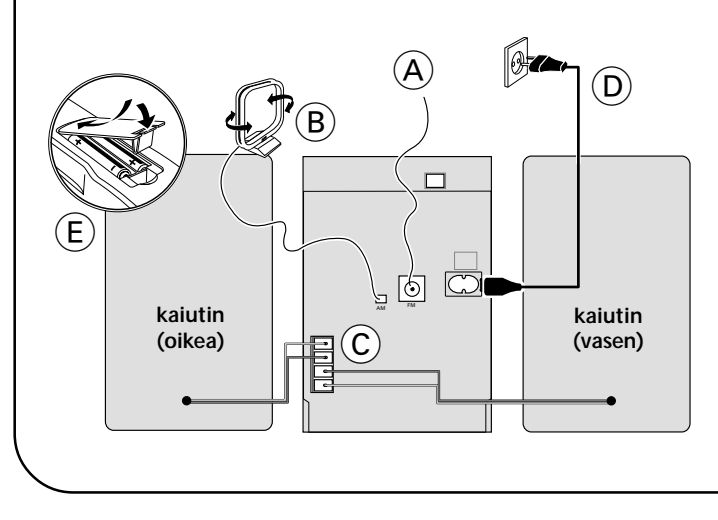

# **2 Kotiverkon kytkennät**

Yhdistä PC, (johdoton) reititin ja laajakaistamodeemi (kaapeli/ DSL) reitittimen kytkentäohjeiden mukaan.

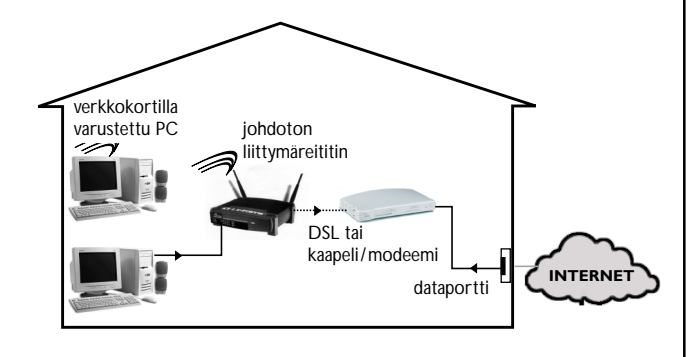

# **3 Kotiverkon kokoonpano**

Seuraa reitittimen käsikirjassa annettuja ohjeita ja varmista, että PC: n Internet-yhteys on asennettu ja toimii. Jos Internet-yhteyden asennus tuottaa vaikeuksia, ota yhteys verkkopäätelaitteen valmistajaan tai Internet-palvelun tarioaiaan.

# **TÄRKEÄÄ!!**

**Älä yhdistä Streamium MC-i250: aa kotiverkkoon, ennen kuin yhdistetyn PC: n Internet-yhteys reitittimen kautta toimii.**